# **Sistema de Monitorização da Qualidade da Energia Eléctrica Baseado em PC**

**José Batista (1), Júlio S. Martins (2), João L. Afonso (2)**

 $<sup>(1)</sup>$  Escola Superior de Tecnologia e de Gestão - Instituto Politécnico de Bragança</sup> Campus de Sta. Apolónia, Apartado 134 - 5301-857 Bragança, Portugal – jbatista@ipb.pt

> (2) Departamento de Electrónica Industrial - Universidade do Minho Campus de Azurém, 4800-058 Guimarães, Portugal jmartins@dei.uminho.pt jla@dei.uminho.pt

#### **Resumo**

Este artigo apresenta resultados de medições obtidos com um sistema de baixo custo desenvolvido para monitorização da qualidade de energia eléctrica e gestão de energia. O sistema utiliza sensores de efeito Hall de tensão e corrente para o condicionamento dos sinais da rede eléctrica, uma placa de aquisição de dados genérica e um PC, que trabalha com a linguagem de programação gráfica *LabVIEW*. O sistema detecta continuamente diversas anomalias relacionadas com a qualidade da energia eléctrica, registando em ficheiro esta informação. São também monitorizadas e registadas as grandezas eléctricas úteis para a gestão da energia. A informação adquirida pode ser visualizada em tabelas e/ou gráficos e utilizada para gerar relatórios no formato HTML (*HyperText Markup Language*). Neste formato, os relatórios podem também ser acedidos através da *Web* utilizando um *browser*, enviados directamente para uma impressora, ou embebidos directamente noutras aplicações do *Windows*.

**Palavras-chave**: Monitorização da Qualidade da Energia Eléctrica, Aquisição Contínua, Instrumentação Virtual, *LabVIEW*™, Geração Automática de Relatórios HTML.

#### **1. Introdução**

A qualidade da energia eléctrica é, actualmente, um assunto de grande interesse, que envolve tanto as empresas produtoras de energia quanto os consumidores, e também os fabricantes de equipamentos [1]. Numa perspectiva económica estas questões são muito importantes. Segundo um estudo efectuado pelo *European COPPER Institute* o custo total dos problemas de qualidade de energia na Europa é estimado num valor entre 13 e 20 mil milhões de euros por ano. Outra vertente diz respeito à reformulação do mercado da energia eléctrica. Se um consumidor livre puder escolher o seu fornecedor, então a qualidade da energia neste novo cenário pode ser encarada através de duas visões diferentes: competitiva e de regulação. Por um lado, as empresas fornecedoras, como estão num mercado competitivo, precisam investir na satisfação do cliente através da melhoria da qualidade, o que pode por vezes implicar na necessidade de equipamentos de alta tecnologia. Por outro lado, a qualidade da energia eléctrica em termos de regulação do mercado pode envolver multas e penalidades impostas aos fornecedores se os padrões estabelecidos não forem respeitados.

A utilização de monitorizadores de qualidade de energia nos sistemas eléctricos permite detectar e diagnosticar problemas. Contudo, estes equipamentos são usualmente muito caros. Este artigo apresenta um sistema de monitorização de baixo custo, que apresenta bons resultados, conforme se pode observar nos exemplos aqui mostrados.

#### **2. Sistema de Monitorização Desenvolvido**

Para a interface entre a rede eléctrica e o sistema de aquisição de dados foram utilizados sensores de efeito Hall (LEM LV 25P para as tensões e LEM LTA 50P para as correntes). O sistema de aquisição de dados é constituído por uma carta MIO-PCI-6024E da *National Instruments*. A Figura 1 apresenta um diagrama de blocos do sistema, realçando os sensores utilizados.

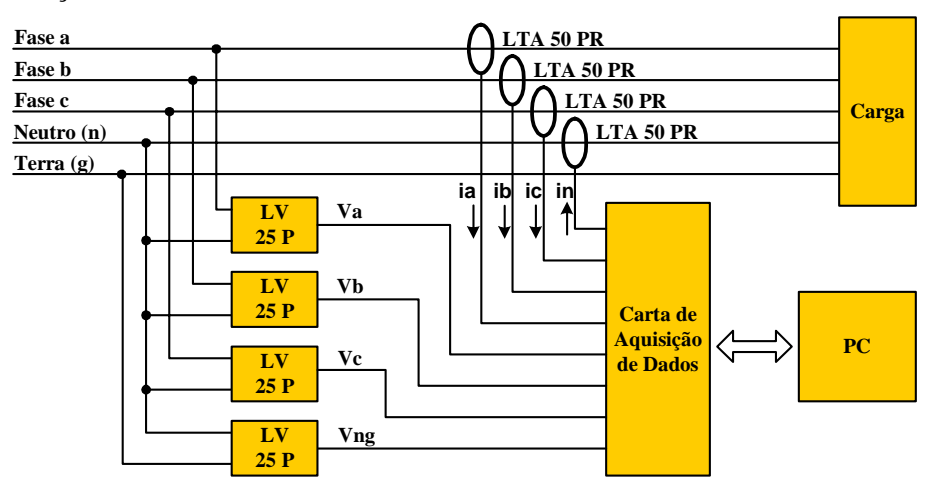

Fig.1 – Diagrama de blocos do *hardware* do sistema

O sistema de monitorização foi desenvolvido na plataforma *LabVIEW* 6.1, também da *National Instruments* [2]. O sistema adquire dados continuamente, armazenando em ficheiro a informação que resulta da detecção de anomalias referentes à qualidade da energia eléctrica. A informação pode ser visualizada *on-line*, em tabelas e/ou gráficos. É também possível, a partir da informação desejada, produzir relatórios no formato HTML, que podem ser enviados directamente para a impressora, embebidos noutras aplicações do *Windows* ou registá-los em disco para poderem ser acedidos de outras máquinas através de um *browser* comum. Aproveitando outras características da plataforma de *software* utilizada é ainda possível efectuar aquisição de dados remotamente, enviar sinais de alarme via *e-mail*, utilizando a *Internet*, e ainda utilizar tecnologia sem fio. A Figura 2 ilustra um diagrama genérico do sistema de monitorização desenvolvido.

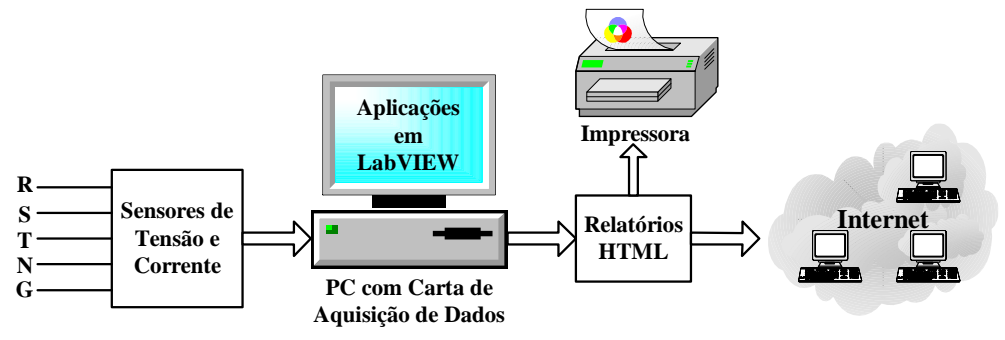

Fig.2 – Sistema genérico de monitorização

#### **3. Aplicações de** *Software* **Desenvolvidas**

O sistema desenvolvido é constituído por várias aplicações para a monitorização e análise de diversos parâmetros relacionados com qualidade da energia eléctrica, cálculo das potências consumidas, visualização e manipulação de sinais, recorrendo a instrumentos virtuais. É por isso um sistema modular, conforme ilustra a Figura 3.

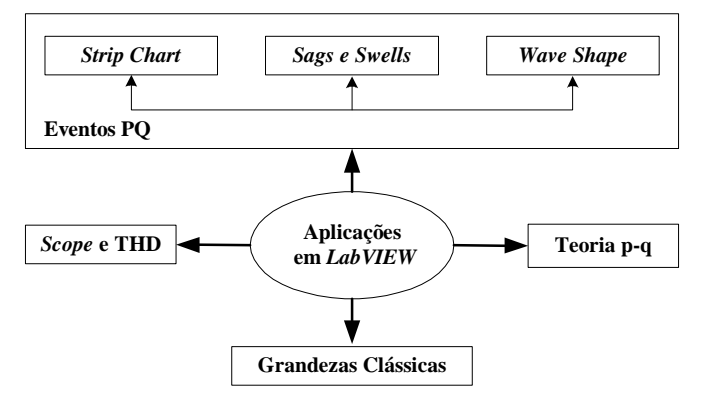

Fig.3 – Aplicações desenvolvidas em *LabVIEW*

#### **A – Aplicação "***Scope* **e THD"**

Esta aplicação é um exemplo típico de instrumentação virtual, pois "imita" um osciloscópio digital com suas principais funções básicas: base de tempo, escala vertical, *trigger* (*slope*, *level* e *source*) e *readouts*. Tem a possibilidade de visualizar até 8 sinais simultaneamente, com uma taxa de amostragem de 25 kS/s por canal. Para um só canal é possível ir até 200 kS/s (máxima taxa de amostragem permitida pela carta). Para o sinal pretendido é calculado e visualizado o seu valor médio, *True* RMS (valor eficaz verdadeiro), valor de pico a pico, THD (*Total Harmonic Distortion*), e todos os harmónicos (amplitude, fase e frequência). A este *Scope* foi adicionada a capacidade de gerar relatórios no formato HTML, registar dados em ficheiro (amostras de todos os sinais adquiridos), que podem ser manipulados directamente por outras ferramentas do *Windows*, como por exemplo o *Matlab* e o *Excel*.

A Figura 4 apresenta a janela principal desta aplicação em funcionamento. Neste caso, os sinais em aquisição são a tensão e a corrente de uma carga que inclui um PC, um monitor tipo CRT e um osciloscópio analógico. O gráfico da esquerda representa as formas de onda da tensão e da corrente, e o gráfico da direita o conteúdo harmónico da corrente, que apresenta um THD de 93,64 %, e tem apenas harmónicos de ordem ímpar. Na Tabela I, apresentam-se os valores dos harmónicos obtidos para este sinal (calculados até a ordem 65, embora mostrados apenas até a ordem 31), recorrendo ao ficheiro gravado pela própria aplicação em formato \*.xls.

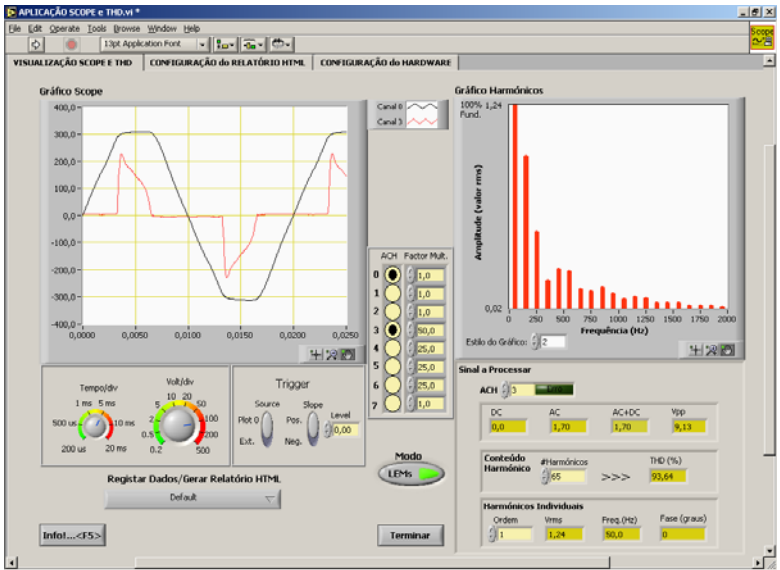

Tabela I – Componentes harmónicas de corrente

| Ordem<br>Harm. | Freq.<br>(Hz) | Valor<br>RMS(A) | Fase<br>(Graus) |
|----------------|---------------|-----------------|-----------------|
| 0              | 0             | 0.01            | 0               |
| 1              | 50            | 1,24            | $\overline{0}$  |
| 3              | 150           | 0.93            | 172,07          |
| 5              | 250           | 0,47            | 355,50          |
| 7              | 350           | 0.18            | 231,09          |
| 9              | 450           | 0,26            | 101,57          |
| 11             | 550           | 0.24            | 294,21          |
| 13             | 650           | 0.13            | 144,63          |
| 15             | 750           | 0,12            | 027,19          |
| 17             | 850           | 0.15            | 231,64          |
| 19             | 950           | 0,10            | 074,32          |
| 21             | 1050          | 0.08            | 306,75          |
| 23             | 1150          | 0,09            | 163,06          |
| 25             | 1250          | 0.08            | 04,64           |
| 27             | 1350          | 0.05            | 227,21          |
| 29             | 1450          | 0.05            | 096,22          |
| 31             | 1550          | 0.05            | 302,62          |

Fig.4 – Painel com exemplo da Aplicação "*Scope* e THD"

# **B – Aplicação "Eventos PQ (***Power Quality***)"**

Esta aplicação executa, em modo contínuo, a aquisição de 4 sinais de tensão (Van, Vbn, Vcn e Vng) e 4 sinais de corrente (Ia, Ib, Ic e In). Em simultâneo é executado todo o processamento necessário para elaborar os *Strip Charts*, detectar *Sags* e *Swells* e detectar distorções na forma de onda (*Wave Shape*).

O *Strip Chart* consiste num gráfico da variação dos valores RMS ao longo do tempo, geralmente para períodos longos. A análise dos valores RMS das 4 tensões e 4 correntes é efectuada ciclo a ciclo com uma taxa de amostragem de 25 kS/s. O utilizador programa o período desejado para a monitorização (podendo ir de 1 minuto a 31 dias) e o intervalo de registo. Este intervalo, programado em segundos, controla o número de pontos registados em ficheiro de forma a evitar a saturação do sistema (registo de dados em excesso). A Figura 5 apresenta a informação produzida numa sessão de *Strip Chart*, para um período de monitorização de 5 minutos com uma carga trifásica. Nos gráficos estão representados os sinais das tensões Van, Vbn e os sinais das correntes Ia e Ib, referentes à sessão 1 da tabela. Podem ser visualizados todos os sinais pretendidos.

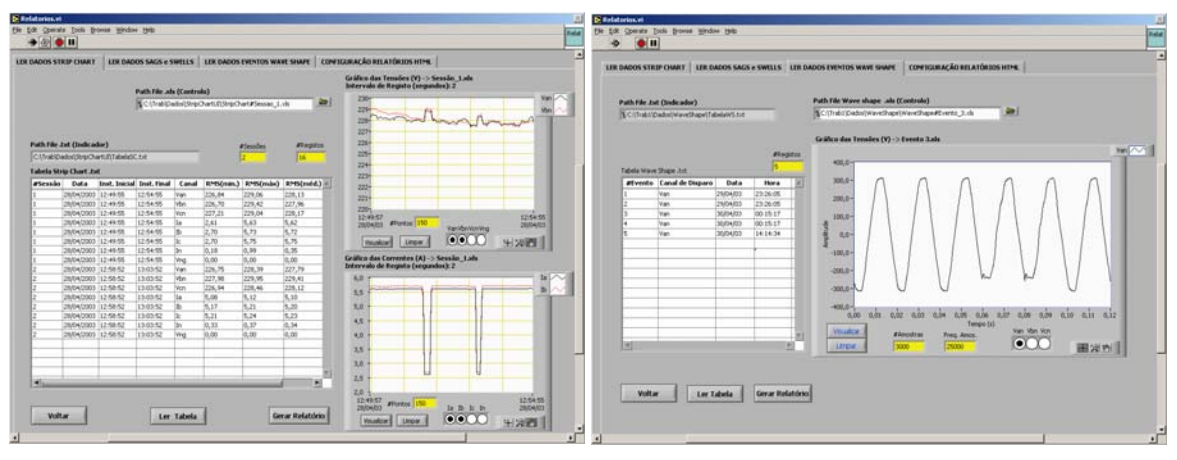

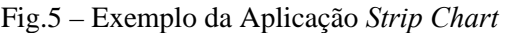

Fig.5 – Exemplo da Aplicação *Strip Chart* Fig.6 – Exemplo da Aplicação *Wave Shape*

As distorções nas formas de onda (*Wave Shape*), para as tensões das 3 fases, são detectadas simultaneamente, sendo registados 6 ciclos dos sinais. Em aquisição contínua são comparadas amostra a amostra os valores do ciclo n com as do ciclo n 1− . Se esta comparação exceder um limite pré-estabelecido (dado por valores de tolerâncias) então considera-se a ocorrência de uma anomalia e o evento é registado em ficheiro. Quando é detectada uma anomalia registam-se dois ciclos antes e dois ciclos após a ocorrência, guardando-se assim 6 ciclos dos três sinais e referenciando o sinal que provocou o disparo da anomalia. A Figura 6 apresenta o exemplo do registo de distorção na forma de onda da tensão obtido com a aplicação *Wave Shape*. Como se pode verificar, entre o 3º e o 4º ciclo o sinal sofreu uma anomalia no semiciclo negativo. Na figura, o sinal visualizado é Van, no entanto, estão registados também Vbn e Vcn. Os eventos *Sags* e *Swells* são anomalias relativamente aos valores nominais das tensões entre cada fase e o neutro (Van, Vbn, Vcn) e entre o neutro e a terra (Vng). Para a detecção destes eventos, o utilizador define um limite superior e um inferior através da introdução de uma tolerância para o valor nominal da tensão fase-neutro e neutro-terra. Quando é detectada uma anomalia em qualquer um dos sinais é imediatamente registado em tabela a data, o tempo inicial, a designação do sinal em causa e o tipo de evento (*Sag* ou *Swell*). Quando o valor RMS volta aos limites normais é registado na mesma tabela o tempo de duração. Se o período de monitorização terminar e a anomalia persistir, nos campos "Valor RMS (máx./min.)" e "Duração/Tempo Registo" é registada a *string*

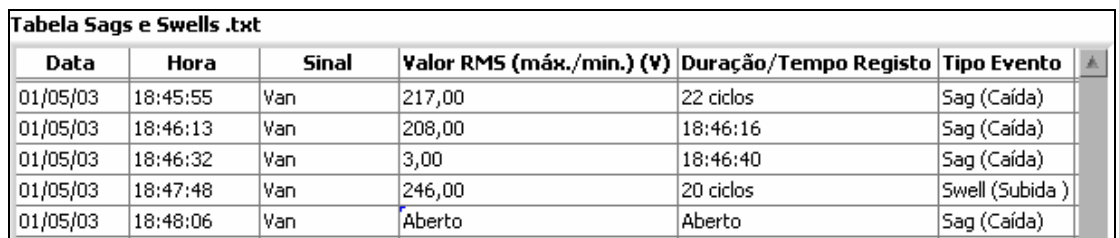

"Aberto". O valor RMS registado é o valor máximo ou mínimo (conforme a situação) ocorrido durante a anomalia. A Figura 7 apresenta uma tabela, com algumas anomalias deste tipo registadas.

Fig.7 – Exemplo de registos da Aplicação *Sags* e *Swells* ("Eventos PQ")

# **C – Aplicação "Grandezas Clássicas"**

Nesta aplicação são monitorizados os fasores das tensões e correntes, os valores *True* RMS, desfasamentos, impedâncias (por fase), desequilíbrios de tensão e corrente, factor de potência total e de deslocamento, potência activa, aparente e reactiva. Os fasores e impedâncias são apresentados numericamente e vectorialmente, *on-line*. São calculadas a energia activa (kWh) e a energia reactiva (kVArh) consumidas. Uma das características interessantes desta aplicação consiste nos dois modos distintos de funcionamento: modo "Simulação" e modo "Aquisição". No modo "Simulação" todas as grandezas em jogo são calculadas e visualizadas tendo como base sinais gerados em *LabVIEW*. No modo "Aquisição" o tratamento é o mesmo, mas com sinais adquiridos pela carta de aquisição de dados, portanto sinais reais. Os parâmetros dos sinais gerados (amplitude, frequência, e fase) são configurados pelo utilizador, podendo ser introduzidas as componentes harmónicas pretendidas para cada sinal.

A Figura 8 apresenta um painel desta aplicação para um sistema trifásico composto por uma carga do tipo R na fase *a*, uma carga do tipo RC na fase *b* e uma caga do tipo RL na fase *c*.

# **D – Aplicação "Teoria p-q"**

Esta aplicação calcula e apresenta graficamente os valores da teoria p-q [3], que podem ser úteis na análise de sistemas de potência trifásicos com problemas de qualidade de energia (nomeadamente harmónicos, reactivos e desequilíbrios de cargas). São ainda calculados os valores que seriam obtidos com a aplicação de um filtro activo paralelo no sistema [4]. O *software* implementa em termos de simulação todos os cálculos envolvidos no controlo do filtro activo e permite visualizar simultaneamente todos os sinais em causa. Os sinais processados e visualizados são de três tipos: tensões, correntes e potências, e podem ser vistos na fonte, na carga e no filtro activo, nas coordenadas *a-b-c* ou *α-β-0*. Podem ser vistos até 34 sinais em simultâneo, divididos em dois gráficos. Esta aplicação possui três modos distintos de funcionamento: Modo "Aquisição", Modo "Simulação *LabVIEW"* e Modo "Simulação *Matlab/Simulink"*.

Na Figura 9 é apresentado um exemplo obtido através da execução desta aplicação. Inicialmente o sistema trifásico possuía uma carga do tipo RC ligada a cada uma das fases. De forma a ilustrar os efeitos provocados pelo filtro activo paralelo, desligou-se a carga ligada à fase *a*. No gráfico da esquerda aparecem portanto, as três tensões faseneutro (Va, Vb e Vc) e as correntes na carga (ib e ic). No gráfico da direita pode-se observar que, apesar de faltar a corrente na fase *a* da carga (sistema fortemente desequilibrado), as correntes na fonte (isa, isb e isc) continuam equilibradas nas 3 fases, e além disso, estas correntes estão em fase com as respectivas tensões.

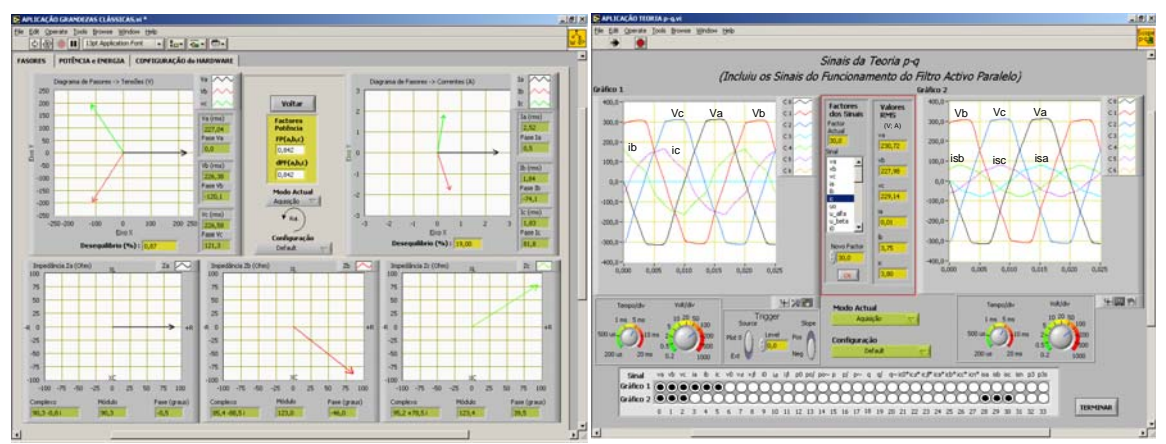

Fig.8 – Aplicação "Grandezas Clássicas" Fig.9 – Exemplo da aplicação "Teoria p-q"

# **4. Relatórios HTML**

As aplicações desenvolvidas permitem gerar relatórios no formato HTML Estes relatórios têm interesse, pois além de poderem ser embebidos directamente noutras aplicações do *Windows*, podem ser acedidos através de um browser. A plataforma de *software* adoptada permite, através da ferramenta "*Web Publishing Tool*", disponibilizar informação para a Web, bastando para o efeito configurar a máquina *Server*. Basicamente, os relatórios produzidos pelo sistema de monitorização são compostos por texto, tabelas e gráficos convertidos para o formato JPEG.

# **5. Conclusões**

Conclui-se com este trabalho que utilizando uma plataforma de custo reduzido é possível implementar um monitorizador de qualidade da energia eléctrica com todas as funcionalidades adequadas e muito útil para utilizar em ambientes industrias, comerciais e residenciais. Para o efeito utilizou-se um PC, alguns sensores de efeito Hall, uma carta genérica de aquisição de dados e a linguagem de programação gráfica *LabVIEW*.

Com o desenvolvimento deste sistema, os autores identificaram as potencialidades da aquisição de dados associada à instrumentação virtual, utilizando a plataforma *LabVIEW*, no âmbito da monitorização da qualidade da energia eléctrica. Desde logo se constatou que uma plataforma deste tipo permite definir uma interface amigável com o utilizador, adaptar e configurar o sistema de modo personalizado, e sobretudo, tratandose de um sistema modular, é possível implementar novas funções sem ter que alterar as existentes. Além disso, devido às funcionalidades que disponibiliza para a *Internet*, permite desenvolver aplicações que tiram proveito desta tecnologia, nomeadamente, acesso a páginas no formato HTML, acesso remoto a outras máquinas, envio de informação via *e-mail*, etc.

#### **Agradecimentos**

Os autores agradecem à FCT (Fundação para a Ciência e a Tecnologia), financiadora do Projecto POCTI/ESE/41170/2001.

# **Referências**

- [1] R. Redl, P. Tenti, J. Van Wyk, *Power Electronics Polluting Effects*, IEEE Spectrum, Maio 1997, pp. 33-39.
- [2] R. Bitter, T. Mohiuddin, M. Nawrocki, LabVIEW Advanced Programming Techniques, CRC Press LLC, 2001.
- [3] H. Akagi, Y. Kanazawa, A. Nabae, *Generalized Theory of the Instantaneous Reactive Power in Three-Phase Circuits*, IPEC'83 - Int. Power Electronics Conf., Tokyo, Japão, 1983, pp. 1375-1386.
- [4] J. Afonso, C. Couto, J. Martins, Active *Filters with Control Based on the p-q Theory*, IEEE Ind. Electronics Society Newsletter, vol. 47, n. 3, Set. 2000, pp. 5-10.